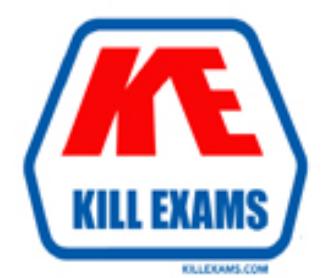

# **QUESTIONS & ANSWERS** Kill your exam at first Attempt

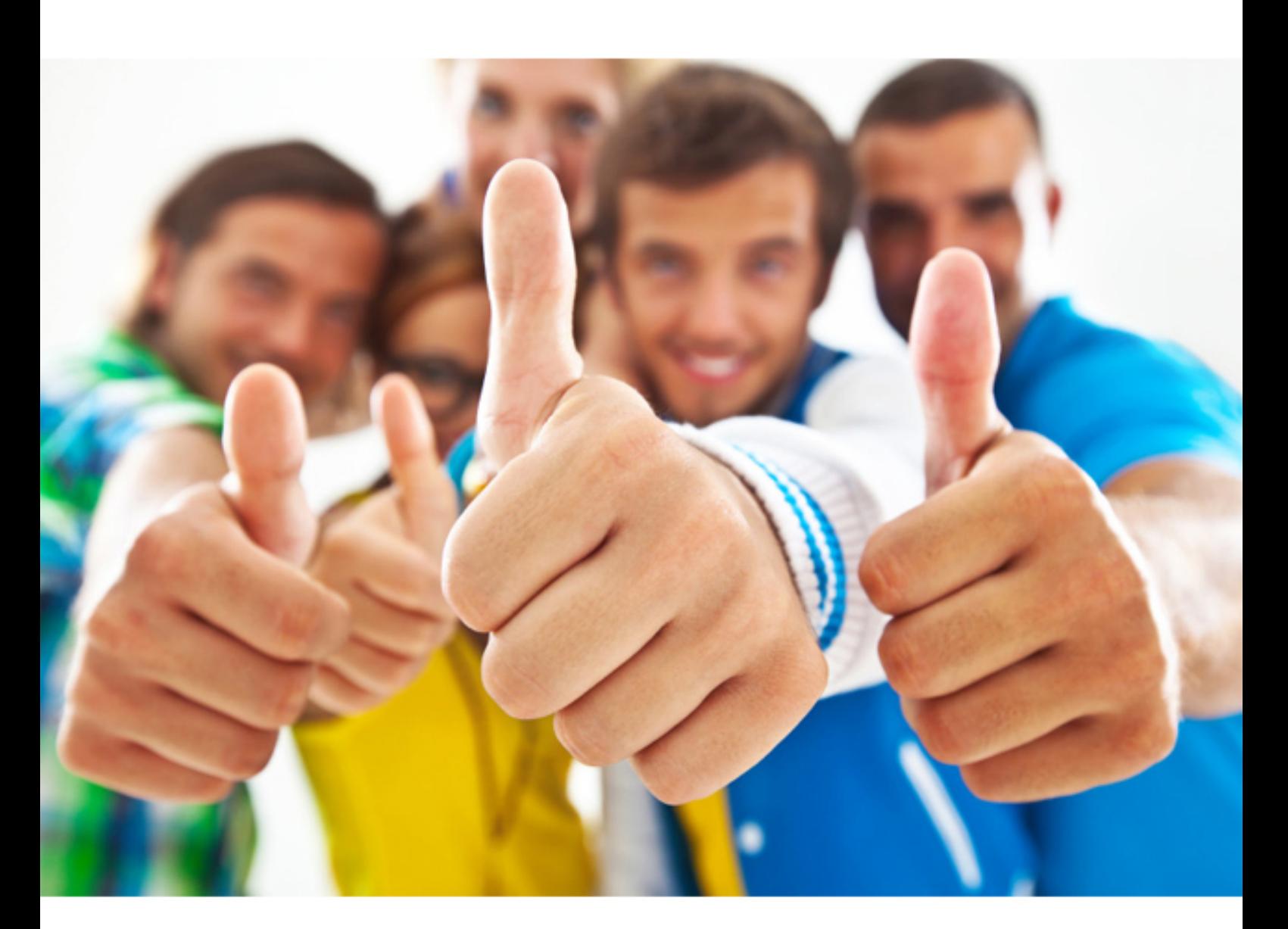

**Microsoft**

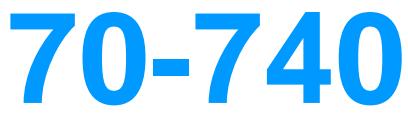

Installation, Storage, and Compute with Windows Se...

#### **QUESTION:** 92

Your Network contains one Active Directory domain named contoso.com. You pilot DirectAccess on the network. During the pilot deployment, you enable DirectAccess only for a group Contoso\Test Computers. Once the pilot is complete, you need to enable DirectAccess for all the client computers in the domain. What should you do?

A. From Windows PowerShell, run the Set-DAClient cmdlet.

B. From Windows PowerShell, run the Set-DirectAccess cmdlet.

C. From Active Directory Users and Computers, modify the membership of the Windows Authorization Access Group.

D. From Group Policy Management, modify the security filtering of an object named Direct Access Client Setting Group Policy.

#### **Answer:** D

#### **QUESTION:** 93

#### DRAG DROP

You have a Hyper-V host named Server1 that runs Windows Server 2016. The installation source files for Windows Server 2016 are located in D:\Source. You need to create a Nano Server image. Which cmdlets should you run? To answer, drag the appropriate cmdlets to the correct targets. Each cmdlet may be used once, more than once, or not at all. You may need to drag the split bat between panes or scroll to view content.

#### **Cmdlets**

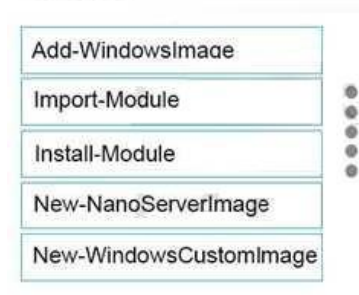

#### **Answer Area**

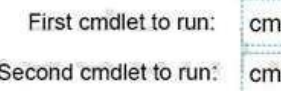

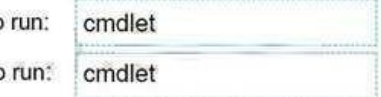

**Answer:**  Exhibit

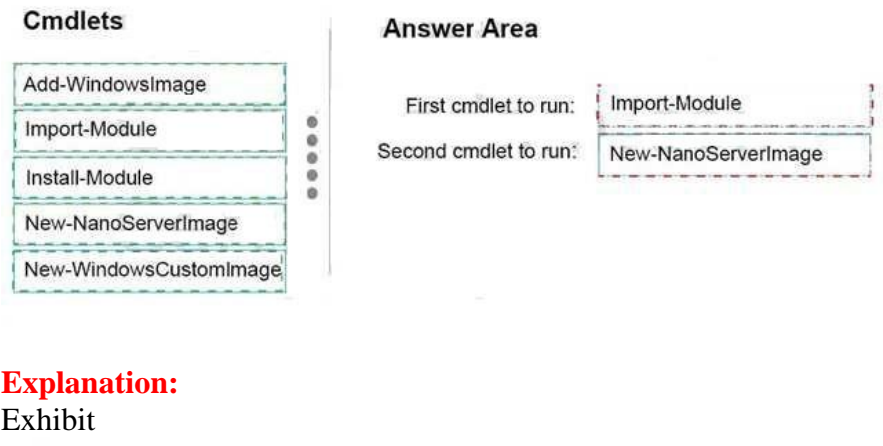

**Answer Area** 

First cmdlet to run:

Second cmdlet to run:

Import-Module

New-NanoServerImage

Step 1: Import Module Import-Module .\NanoServerImageGenerator.psm1 Step 2: New New-NanoServerImage Create Nano Server Image VHDX New-NanoServerImage -MediaPath .\Files -BasePath.\Base -TargetPath .\Images\NanoVMGA.vhdx

## **References:**

https://technet.microsoft.com/en-us/windows-server-docs/get-started/deploy-nanoserver

## **QUESTION:** 94

Your IT company is constantly changing, with new users coming and going throughout the year. One of your common tasks requires the deletion of user accounts for employees who have left the company. Which command can be used to delete user accounts?

- A. LDIFDE
- B. Dsmod
- C. Dspromo
- D. Netsh

#### **Answer:** A

#### **QUESTION:** 95

You deploy a Hyper-V server named Served in an isolated test environment The test environment is prevented from accessing the Internet Server1 runs the Datacenter edition of Windows Server 2016. You plan to deploy the following guest virtual machines on the server

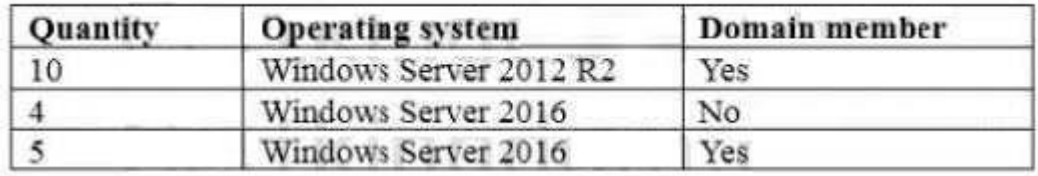

Which activation model should you use for the virtual machines'?

A. Multiple Activation Key (MAK)

- B. Automatic Virtual Machine Activation (AVMA)
- C. Original Equipment Manufacturer (OEM) key
- D. Key Management Service (KMS)

**Answer:** B

## **QUESTION:** 96

#### HOTSPOT

Your network contains an Active Directory domain named contoso.com. The domain contains three servers named Server1, Server2, and Server3 that run Windows Server 2016. Server1 has IP Address Management (IPAM) installed. Server2 and Server3 have the DHCP Server role installed and have several DHCP scopes configured. The IPAM server retrieves data from Server2 and Server3. A domain user named User1 is a member of the groups shown in the following table.

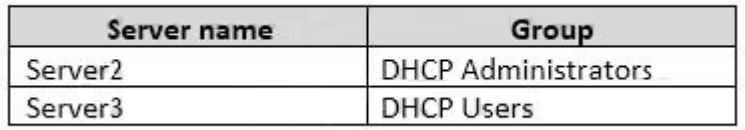

On Server1, you create a security policy for User1. The policy grants the IPAM DHCP Scope Administrator Role with the \Global access scope to the user. Which actions can User1 perform? To answer, select the appropriate options in the answer area.

## **Answer Area**

From Server Manager on Server1, User1 can modify the description of the DHCP scopes:

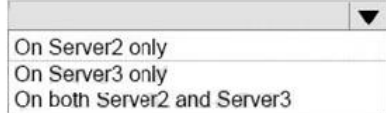

From Server Manager on Server1, User1 can create a new DHCP scope:

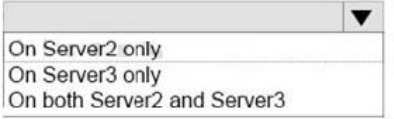

#### **Answer:**

Exhibit

## **Answer Area**

From Server Manager on Server1, User1 can modify the description of the DHCP scopes:

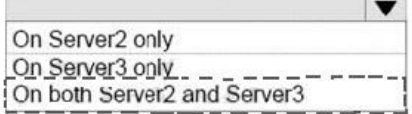

From Server Manager on Server1, User1 can create a new DHCP scope:

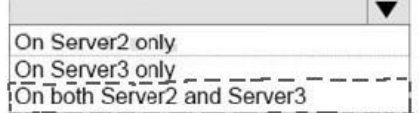

#### **Explanation:**

Exhibit

## **Answer Area**

From Server Manager on Server1, User1 can modify the description of the DHCP scopes:

From Server Manager on Server1, User1 can create a new DHCP scope:

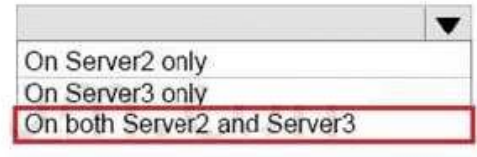

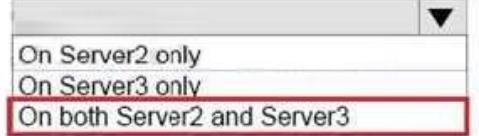

https://technet.microsoft.com/en-us/library/dn268500(v=ws.11).aspx

## **QUESTION:** 97

#### DRAG DROP

You are planning the configuration of a virtual network switch for a Hyper-V environment. The environment will contain the following Hyper-V hosts: - A server named Server1 will have 10 virtual machines that must be able to

communicate with each other. The virtual machines must be prevented from communicating with Server1 and all other servers on the corporate network.

- A two-code failover cluster named Cluster1 will have 20 virtual machines. The virtual machines will run on both nodes. Hyper-V hosts on the corporate network must be able to connect to the virtual machines.

Which type of virtual switch should you select for each Hyper-V host? To answer, drag the appropriate virtual switch types to the correct hosts. Each virtual switch type must be used once, more than once, or not at all. You may need to drag the split bar between panes or scroll to view content.

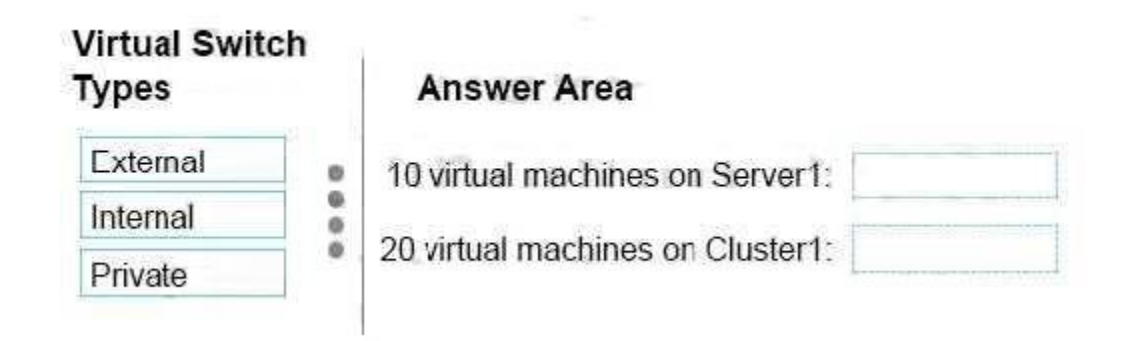

#### **Answer:**  Exhibit

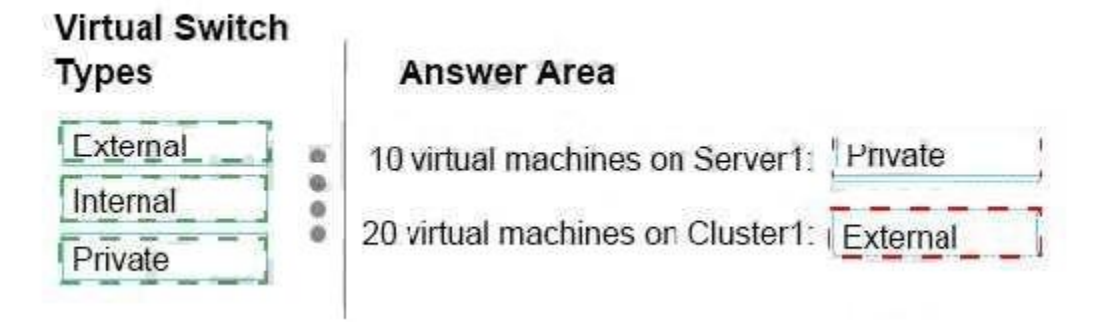

## **QUESTION:** 98

#### HOTSPOT

You have a machine named VM1 that runs Windows Server 2016 VM1 is a Remote Desktop Services (RDS) server. You need to ensure that only TCP port 3389 can be used to connect to VM1 over the network. Which command should you run on the

Hyper-V host? To answer, select the appropriate options in the answer area.

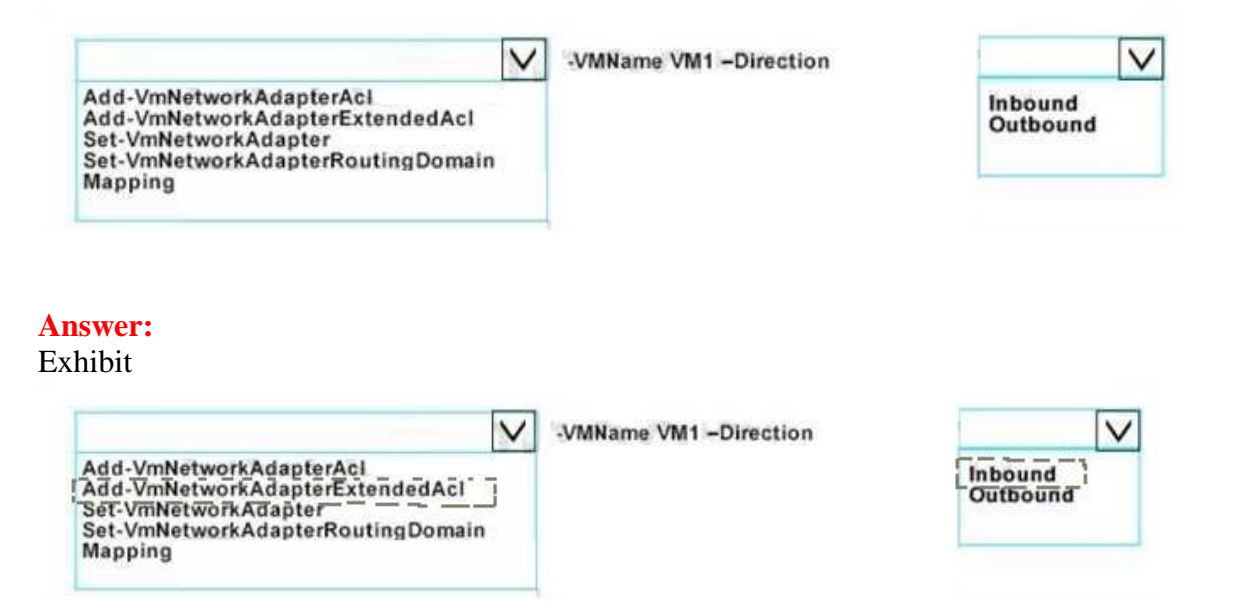

For More exams visit https://killexams.com

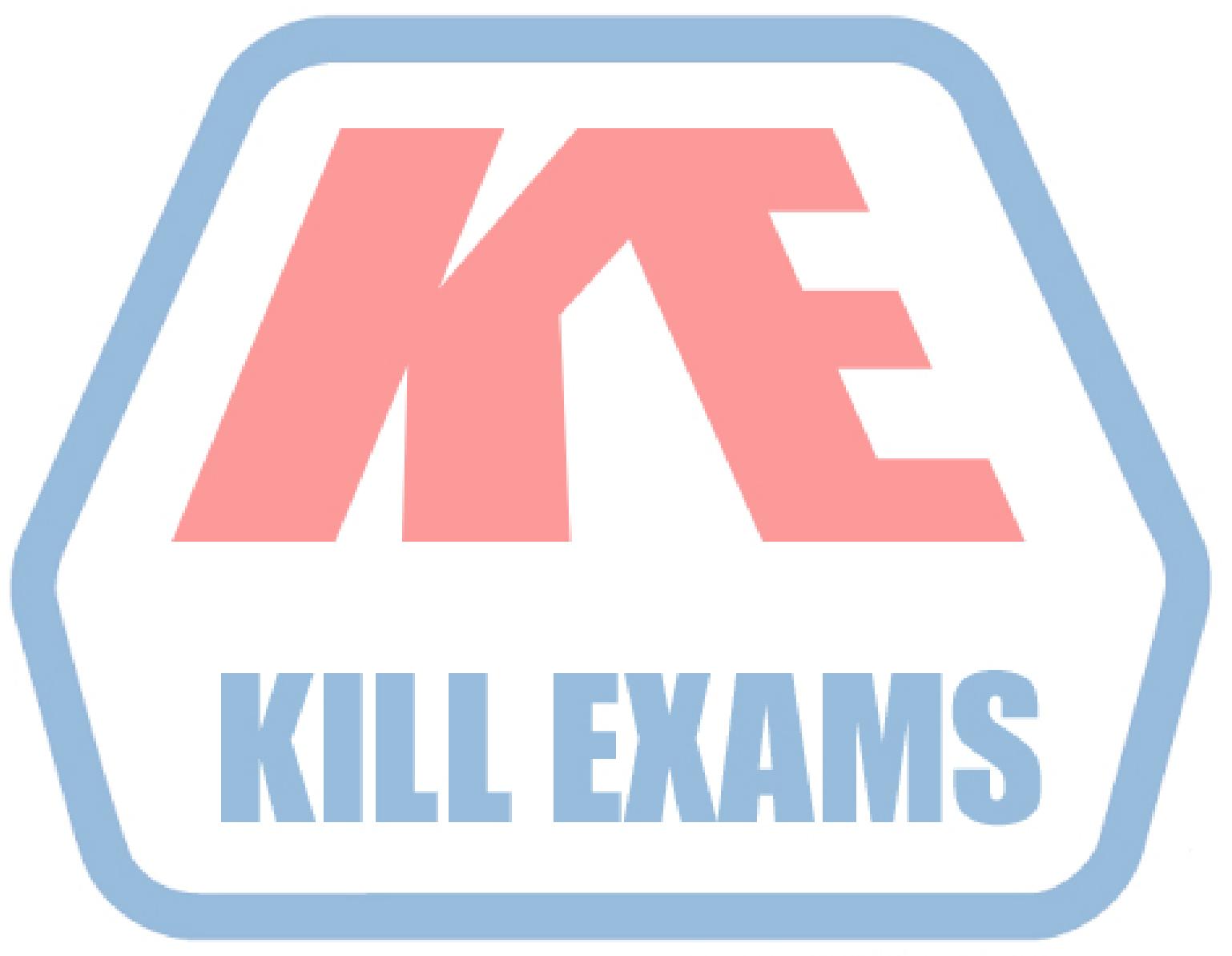

## **KILLEXAMS.COM**

*Kill your exam at First Attempt....Guaranteed!*